## **ACS sin publiseringsprosess**

## **For Authors**

- The submitting corresponding author must select their qualifying institution from the dropdown menu in Paragon Plus and submit their manuscript using the email address associated with that institution. If the institution is not selected from the dropdown menu, a message will appear informing the author that they could be missing out on institutional discounts and agreements.
	- o *Note, the submitting corresponding author is determined at submission as the author who is going to work with us during the production process.*

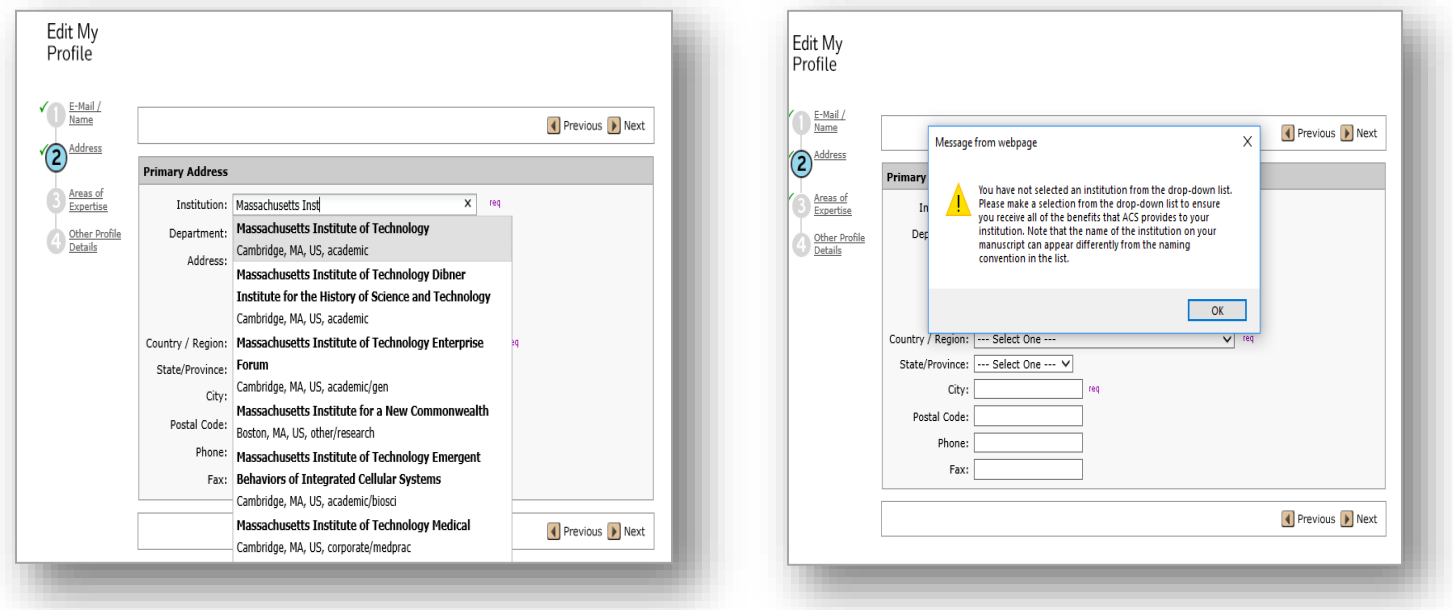

- No further action is necessary from the author. If the institution and email address of the submitting corresponding author matches the agreement requirements, a funding request is automatically generated and is directed to the administrator of the agreement.
- The administrator will receive an email notifying them that a funding request is awaiting their approval.
- If the funding request is approved, the article will be made open access with a CC-BY license attached.
- If the funding request is denied, the author will receive an email notifying them of the denial and reason indicated by the administrator.